## IBM Business Process Manager Advanced - Process Server

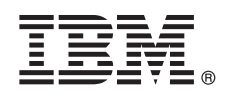

**Versão 8.5**

 $\odot$ 

# **Guia de Iniciação Rápida**

*Introdução à Instalação e Configuração do IBM Business Process Manager Advanced - Process Server V8.5*

**Versão em Idioma Nacional:** Para obter o Guia de Iniciação Rápida em outros idiomas, imprima o PDF específico do idioma a partir do CD do Guia de Iniciação Rápida.

## **Visão geral do produto**

O IBM<sup>®</sup> Business Process Manager (BPM) é uma plataforma de gerenciamento de processos de negócios abrangente e de uso fácil que ajuda a gerenciar os processos de negócios. Ela contém as ferramentas e os ambientes de tempo de execução que ajudam os proprietários de processos e os usuários corporativos a projetar, executar, monitorar e otimizar seus processos de negócios.

#### **1 Etapa 1: Acessar o Software e a Documentação**

Se você transferiu o produto por download a partir do Passport Advantage, siga as instruções em [fazer download do](http://www.ibm.com/support/docview.wss?uid=swg24034309) [documento](http://www.ibm.com/support/docview.wss?uid=swg24034309) [\(http://www.ibm.com/support/docview.wss?uid=swg24034309\)](http://www.ibm.com/support/docview.wss?uid=swg24034309).

Essa oferta de produto inclui os seguintes componentes:

- v CD do Guia de Iniciação Rápida
- v IBM BPM Advanced V8.5.0, incluindo o IBM Installation Manager V1.6.2, IBM WebSphere Application Server V8.5.0.2 e o IBM DB2 Express Edition V10.1 (Somente Microsoft Windows e Linux Intel)
- v Suplementos do IBM WebSphere Application Server Network Deployment V8.5, incluindo Componentes do IBM HTTP Server, do IBM DMZ Secure Proxy Server e do IBM WebSphere Edge
- IBM DB2 Enterprise Server Edition V10.1
- IBM Tivoli Directory Server V6.3
- IBM Tivoli Access Manager for e-Business V6.1.1

Alguns desses componentes são opcionais. Para obter os componentes do produto e as configurações disponíveis, consulte o [Centro de Informações do IBM BPM](http://pic.dhe.ibm.com/infocenter/dmndhelp/v8r5m0/index.jsp) [\(http://pic.dhe.ibm.com/infocenter/dmndhelp/v8r5m0/index.jsp\)](http://pic.dhe.ibm.com/infocenter/dmndhelp/v8r5m0/index.jsp).

Para obter a documentação completa, incluindo as instruções de instalação, consulte a [Biblioteca do IBM Business](http://www.ibm.com/software/integration/business-process-manager/library/documentation) [Process Manager](http://www.ibm.com/software/integration/business-process-manager/library/documentation) [\(http://www.ibm.com/software/integration/business-process-manager/library/documentation\)](http://www.ibm.com/software/integration/business-process-manager/library/documentation).

## **2 Etapa 2: Avaliar o Hardware e a Configuração do Sistema**

é possível usar o IBM BPM em muitas configurações diferentes. Para obter mais informações, consulte o *Planejamento para IBM Business Process Manager* no centro de informações. Revise a licença do produto para certificar-se de que você possui as autorizações necessárias para suportar sua topologia e de que você entende as restrições de uso para todos os componentes de software que estão inclusos com o produto.

Para obter os requisitos do sistema, consulte os Requisitos detalhados do sistema [IBM Business Process Manager](http://www.ibm.com/support/docview.wss?uid=swg27023005) [Advanced](http://www.ibm.com/support/docview.wss?uid=swg27023005) [\(http://www.ibm.com/support/docview.wss?uid=swg27023005\)](http://www.ibm.com/support/docview.wss?uid=swg27023005).

### **3 Etapa 3: Instalar o IBM Business Process Manager Advanced - Process Server**

Para criar uma topologia de implementação de rede simples do IBM Process Server usando o banco de dados DB2 Express, conclua as seguintes etapas para obter uma instalação típica:

- 1. Inicie o arquivo da barra de ativação a partir da mídia de DVD ou de onde você extraiu a imagem eletrônica. A partir da barra de ativação, selecione **usando o instalador típico**.
- 2. Verifique as informações no painel a seguir, incluindo o local da instalação, e clique em **Avançar**.
- 3. Escolha instalar um banco de dados DB2 Express integrado. Se você já tiver instalado o DB2, receberá um aviso para instalar o produto usando o banco de dados existente. Clique em **Avançar**.
- 4. Leia e aceite o contrato de licença e em seguida clique em **Instalar Software** para iniciar a sua instalação. Enquanto o software estiver sendo instalado, é possível visualizar e imprimir as informações sobre a instalação.

Quando a instalação estiver concluída, o console Iniciação Rápida será iniciado automaticamente.

Para obter instalações personalizadas, selecione **usando o instalador personalizado** na instalação customizada. O IBM Installation Manager é iniciado. Para obter etapas de instalação detalhadas, consulte *Instalando e configurando o IBM Business Process Manager Advanced: Process Server* no centro de informações.

#### **Informações Adicionais**

**?** Para obter recursos técnicos adicionais, consulte os links a seguir:

- v [IBM Education Assistant](http://publib.boulder.ibm.com/infocenter/ieduasst/v1r1m0/) [\(http://publib.boulder.ibm.com/infocenter/ieduasst/v1r1m0/\)](http://publib.boulder.ibm.com/infocenter/ieduasst/v1r1m0/)
- v [Documentação do WebSphere Application Server](http://pic.dhe.ibm.com/infocenter/wasinfo/v8r5/index.jsp) [\(http://pic.dhe.ibm.com/infocenter/wasinfo/v8r5/index.jsp\)](http://pic.dhe.ibm.com/infocenter/wasinfo/v8r5/index.jsp)
- v [Informações de suporte](http://www.ibm.com/support/entry/portal/Overview/Software/WebSphere/IBM_Business_Process_Manager_Advanced) [\(http://www.ibm.com/support/entry/portal/Overview/Software/WebSphere/](http://www.ibm.com/support/entry/portal/Overview/Software/WebSphere/IBM_Business_Process_Manager_Advanced) [IBM\\_Business\\_Process\\_Manager\\_Advanced\)](http://www.ibm.com/support/entry/portal/Overview/Software/WebSphere/IBM_Business_Process_Manager_Advanced)

Materiais Licenciados do IBM Business Process Manager Advanced - Process Server V8.5 - Propriedade da IBM. © Copyright IBM Corp. 2000, 2013. Direitos Restritos para Usuários do Governo dos Estados Unidos - Uso, duplicação divulgação restritos pelo documento GSA ADP Schedule Contract com a IBM Corp.

IBM, o logotipo da IBM, ibm.com, DB2, Passport Advantage, Tivoli e WebSphere são marcas ou marcas registradas da International Business Machines Corp., registrados em vários países no mundo todo. Outros nomes de produtos e

Intel é uma marca ou marca registrada da Intel Corporation ou de suas subsidiárias nos Estados Unidos e em outros países. Linux é uma marca registrada de Linus Torvalds nos Estados Unidos e/ou em outros países. Microsoft e

Número da Peça: CF3RQML

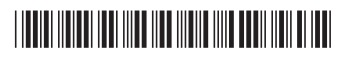